**Notes:** The days, times, location and teacher for BIO100 are not decided yet. If you sign up for that class, keep in mind that it could move to a different time that could conflict with your classes. • Lab classes appear as semi-transparent in the Media Center; they will sometimes meet there.

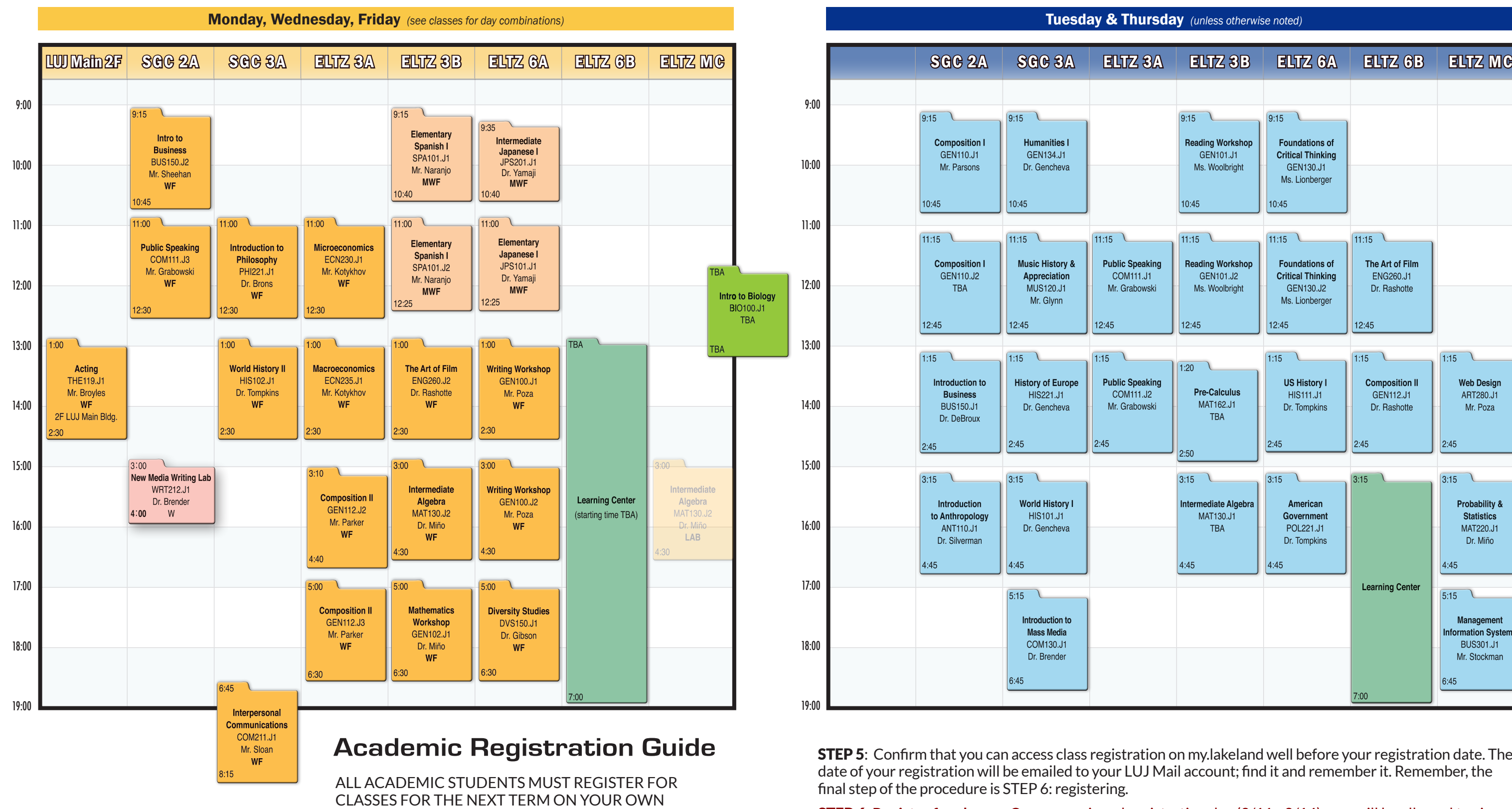

GEN110.J2 Appreciation COM111.J1 12:00 **TBA** MUS120.J1 Mr. Grabowski Mr. Glynn  $12:45$  $12:45$  $12:45$ 13:00  $\overline{1:15}$  $1:15$  $1:15$ **Public Speaking** Introduction to **History of Europe Business** HIS221.J1 COM111.J2 14:00 BUS150.J1 Dr. Gencheva Mr. Grabowski Dr. DeBroux  $2.45$  $2.45$ 15:00  $3.15$  $3.15$ **World History I** Introduction to Anthropology HIS101.J1 16:00 ANT110.J1 Dr. Gencheva Dr. Silverman  $4.45$  $4.45$ 17:00  $\overline{5:15}$ Introduction to **Mass Media** COM130.J1 18:00 Dr. Brender  $6.45$ 

 $\sqrt{9:15}$ 

10:45

 $11:15$ 

**Composition I** 

GEN110.11

Mr Parsons

**Composition I** 

 $9:15$ 

 $10:45$ 

 $11:15$ 

**Humanities I** 

GEN134.11

Dr. Gencheva

**Music History &** 

**STEP 1:** Download a tentative class schedule from the the LUJ web site, in the Current Students Menu, under "Student Resources.".

 $11:15$ 

## Updated 2/25/19 2/25 LUJ Academic Schedule - Summer 2019

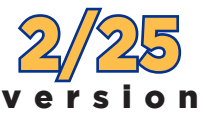

9:00

10:00

11:00

**STEP 3:** Meet with your advisor during the advising period  $(2/25 \sim 3/8)$  and discuss the courses you will take next term and in succeeding terms. In addition to choosing the courses you want to take, discuss with your advisor which other courses you could take in case the class or section you want is filled and closed. Write these down and have them ready for registration.

19:00

REGISTRATION DAY!!

**STEP 2:** Contact your advisor as soon as possible to make an appointment for advising.

**STEP 5:** Confirm that you can access class registration on my. lakeland well before your registration date. The date of your registration will be emailed to your LUJ Mail account; find it and remember it. Remember, the final step of the procedure is STEP 6: registering.

STEP 4: Fill out the registration form and get your advisor's signature **no later than** 3/8 (Fri.)

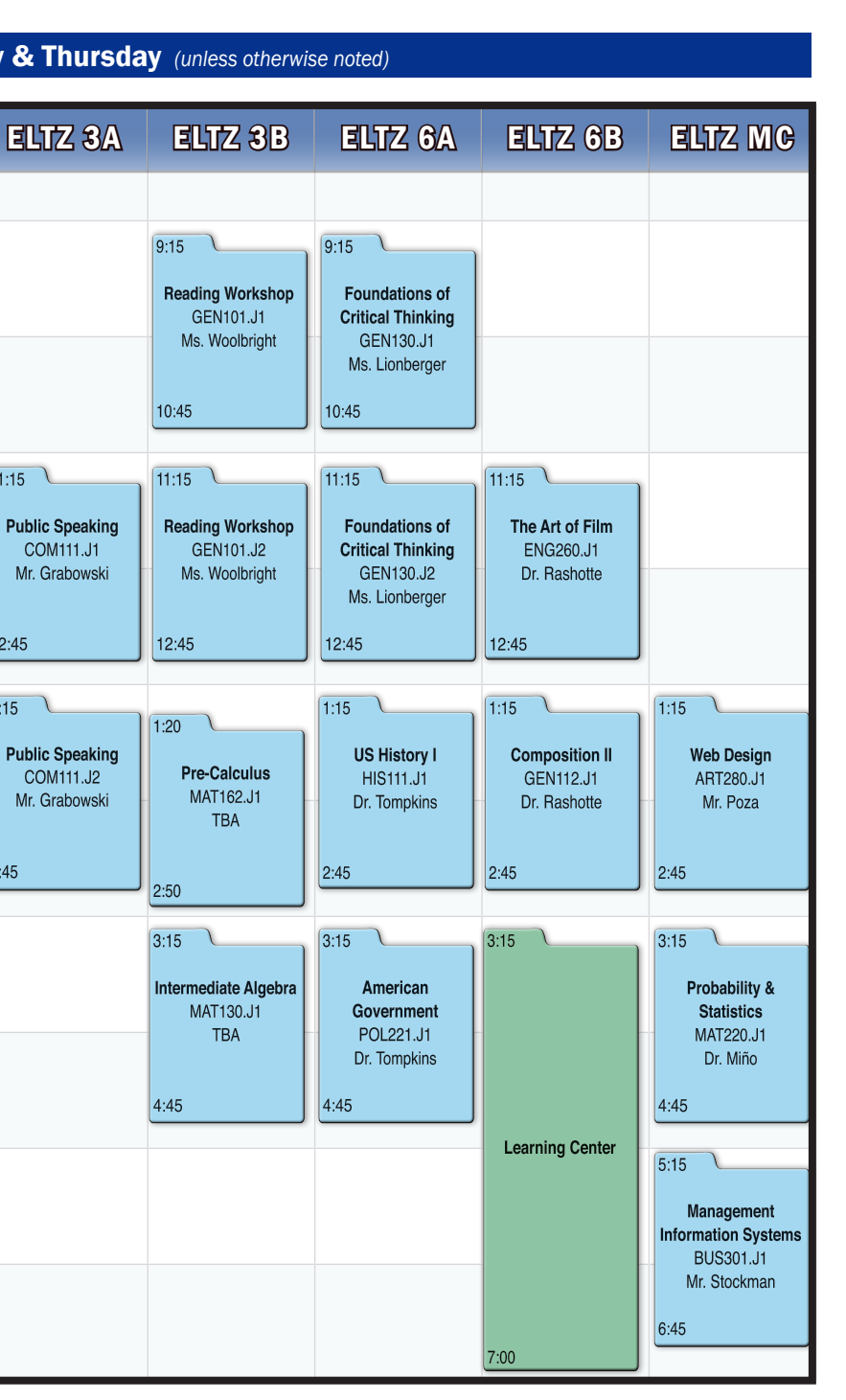

STEP 6: **Register for classes**. On your assigned registration day (3/11 - 3/14), you will be allowed to sign up for classes after 8:30 a.m. You can register from any location, but support for any difficulties will not be available by phone. If you think you may need support, be at school after 10:00 a.m. when you register, and report any problems to the staff in the Academic Affairs office (3F) as soon as you encounter them.

Before your registration time, make sure you are somewhere with a stable Internet connection. Have your my.lakeland login information ready, as well as your registration form and list of approved alternative classes. **To register,** log in to **my.lakeland.edu**, click on **LUJ Students** , go to the **Add/Drop** section near the top of the page, and then follow the directions in your **Registration Instructions** handout, which all students receive in their very first advising session (your advisor will have given one to you; if you do not get one, download a copy from the LUJ web site, in the Current Students Menu, under "Student Resources").